# 2015년 국가근로장학금 장학생 교육

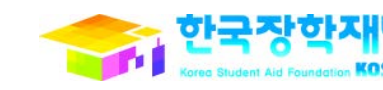

1

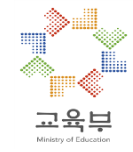

# 목 차

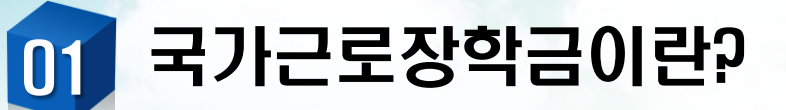

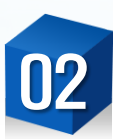

### 근로진행 절차 및 유의사항

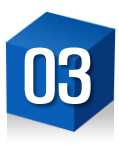

### 출근부 입력 방법

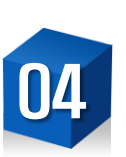

### 장학생 안전사고 예방 및 처리절차

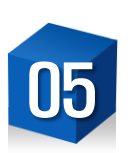

### 현장지원센터 안내

# 국가근로장학금이란?

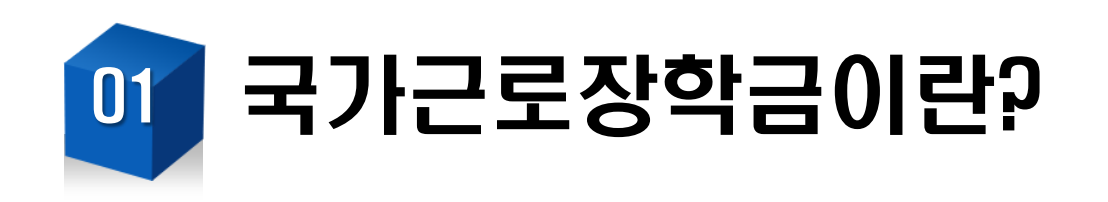

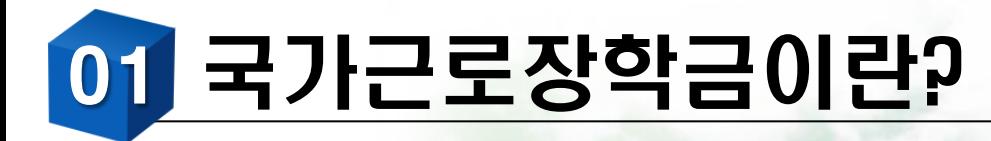

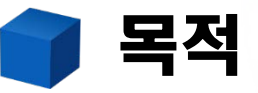

- 저소득층 대학생의 등록금과 생활비를 지원하여 **안정적인 학업** 여건을 조성하고, 직업체험 기회를 제공하여 취업 역량 제고

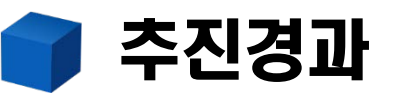

- '05년 지방 전문대학을 대상으로 근로장학사업 시범 운영
- '06년 전국 전문대학으로 근로장학사업 확대
- '09년 4년제 대학으로 확대 실시
- '10년 4년제 및 전문대의 국가근로장학사업 통합 운영
- '10년 한국장학재단에서 통합 운영
- '15년 ` 장애대학생 도우미 지원 유형 마련

약90,000명의 장학생에 총 1,900여억원의 장학금 지원('14년 기준)

4

# 01 국가근로장학금이란?

### 지원자격

- 국내 대학(교)에 재학(입학예정자 포함) 중인 대한민국 국적자 (주민등록상 해외이주 신고자, 영주권자 제외)
- 성적기준: 직전학기 성적 C0(70점/100점 만점) 이상
- 소득기준: 소득 8분위 이하
	- ☞ 교외근로의 경우 사업 실패 등 긴급한 사정으로 가계가 어 려워진 학생, 근로기관의 전공 수요 및 취업연계 등을 고려 하여 대학자체 기준을 마련하여 소득분위 제한 완화 가능
	- ☞ 장애대학생 도우미지원사업의 경우 소득분위 상관없이 선발 가능

### 시급 및 근로시간

- 시급: 교내 8,000원, 교외 9,500원
- 주당 최대 근로시간: 학기중 20시간, 방학중 40시간
	- ☞ 단, 주간 근로가 가능한 장학생(야간대, 원격대학 학생 등) <mark>주당 20시간 이내 가능</mark><br>※ '주'의 기준은 매주 월요일~일요일(7일)
		-
		- ※ 대학별 주당 최대근로시간은 자체기준에 따라 상이 할 수 있음

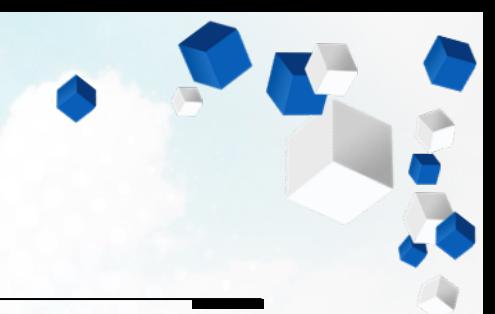

# 근로진행 절차 및 유의사항

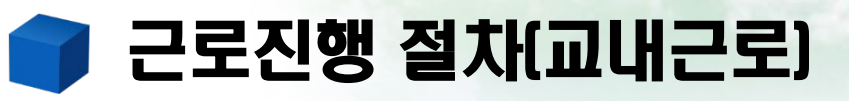

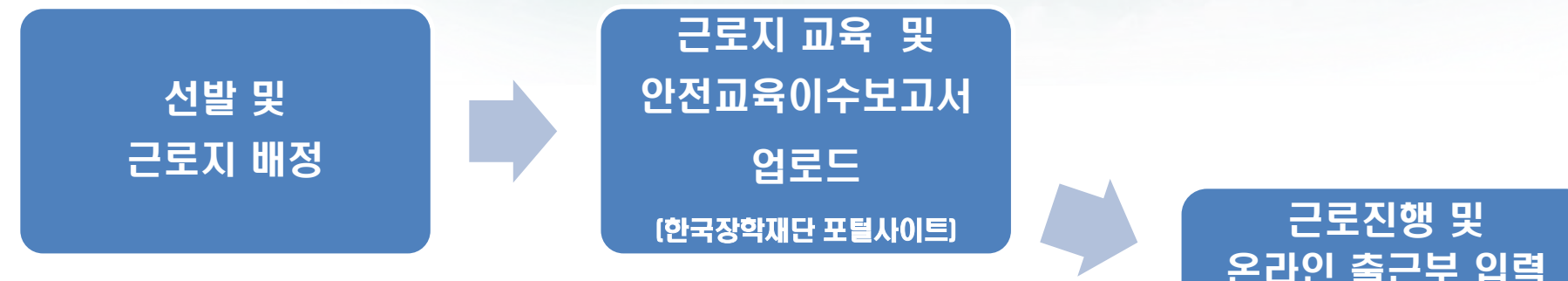

온라인 출근부 입력 (종합정보시스템/ 한국장학재단홈페이지 총 2가지)

장학금 지급

매달 5일 내에 출근부 승인 처리 (해당 근로기관 담당자)

### 안전교육이수보고서 작성 예시(교내근로)

국가근로장학생 안전교육 이수 보고서

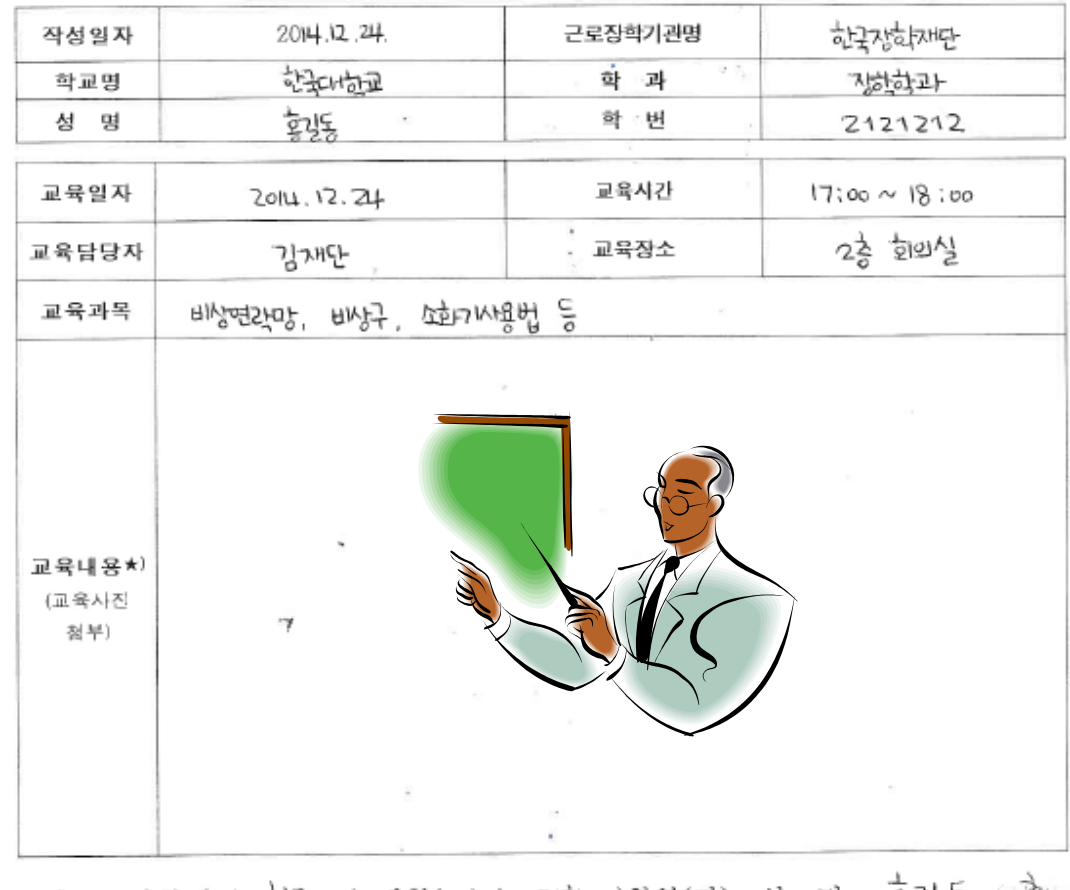

국가근로장학생 ( '야국 ) 대학(교) ( '양학 )학부(과) · 성 명 : 홍길동 (\*홍)

\_ 성 명 : 김재단 (*/ 논*?) 근로장학기관 교육 담당자(책임자)

### ① 사이버창구-장학금관리-안전교육 이수보고서 관리 ② 양식다운로드 클릭 후 서명이 포함된 파일을 업로드(문서,이미지 가능) ☞ 교내근로장학생은 근로 시작일로부터 7일 이내

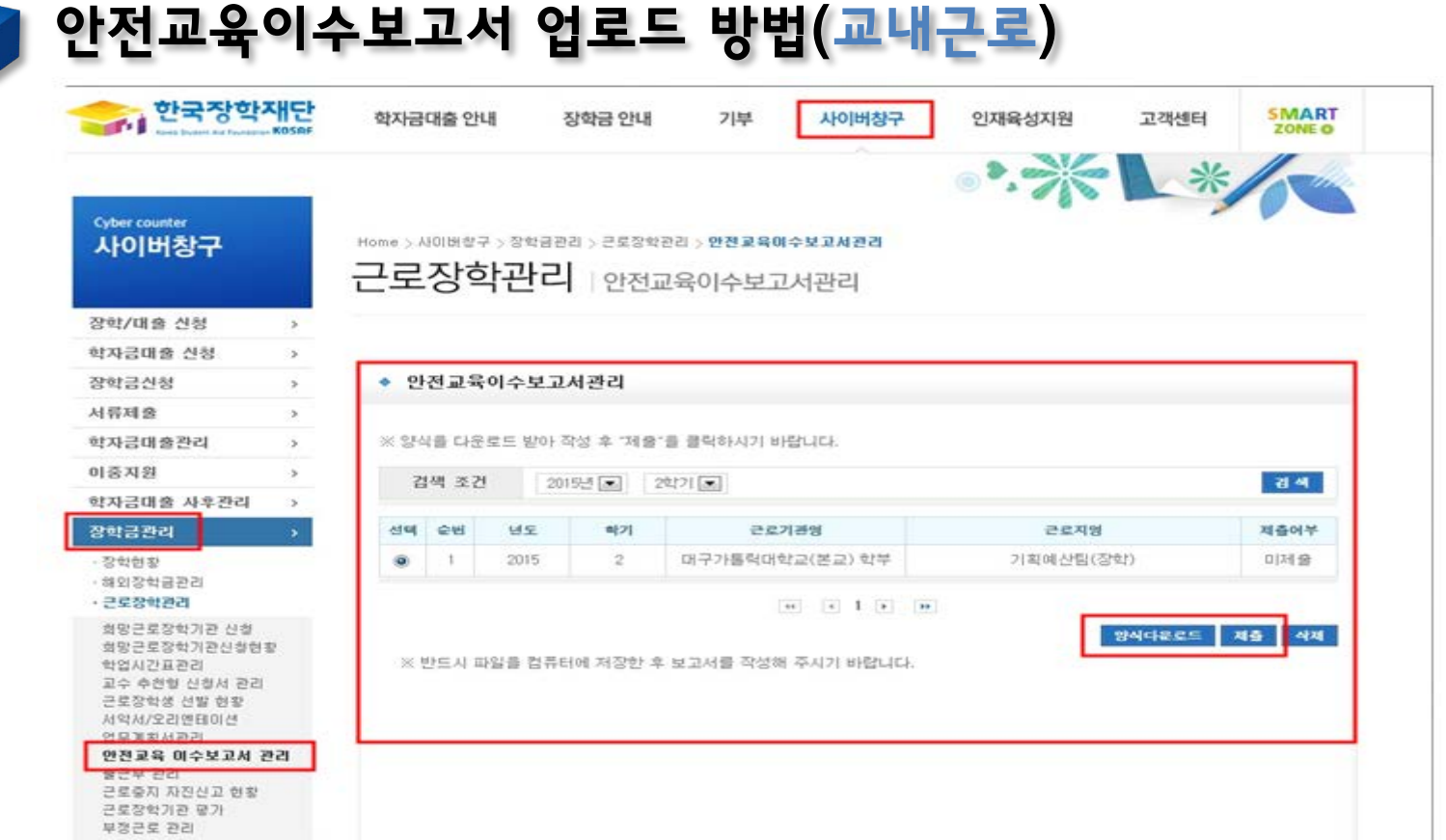

02 근로진행 절차 및 유의사항

### 근로진행 절차 (교외근로)

선발 및 근로지 배정

근로지 교육 및 업무계획서, 안전교육 이수보고서 업로드

(한국장학재단홈페이지) 근로진행 및 온라인출근부 입력 (종합정보시스템/ 한국장학재단홈페이지 총 2가지)

매달 장학금 지급

매달 5일 내에 출근부 승인 처리 (해당 근로기관 담당자)

8

업무계획서 작성 예시(교외근로)

#### 국가근로장학생 업무 계획서

주요 내용을 다음과 같이 계획합니다.

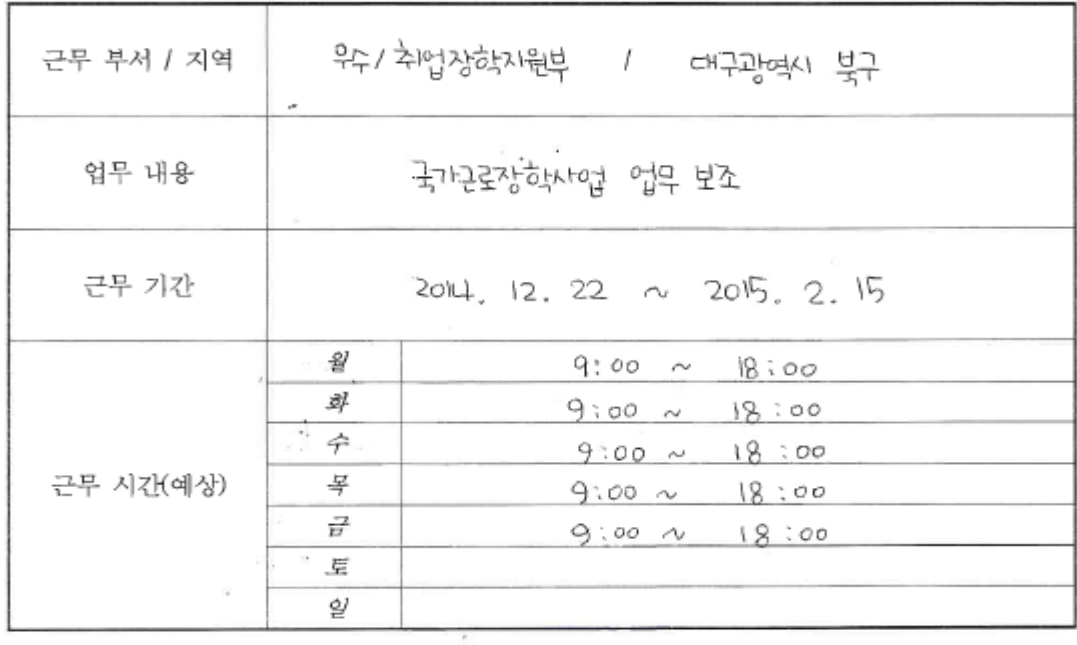

국가근로장학생 ( 학국 ) 대학(교) ( 자)학 )학부(과) 성 명 : 홍길 동 ( (49g) 근로장학기관 담당자(책임자) 성 명 : 기능 재단 (<br />

**State State State** 

### 사이버창구-장학금관리-근로장학관리-업무계획서관리 제출 버튼 클릭 후 서명이 포함된 파일을 업로드(문서, 이미지 가능) ☞ 교외근로장학생은 근로 시작일로부터 7일 이내

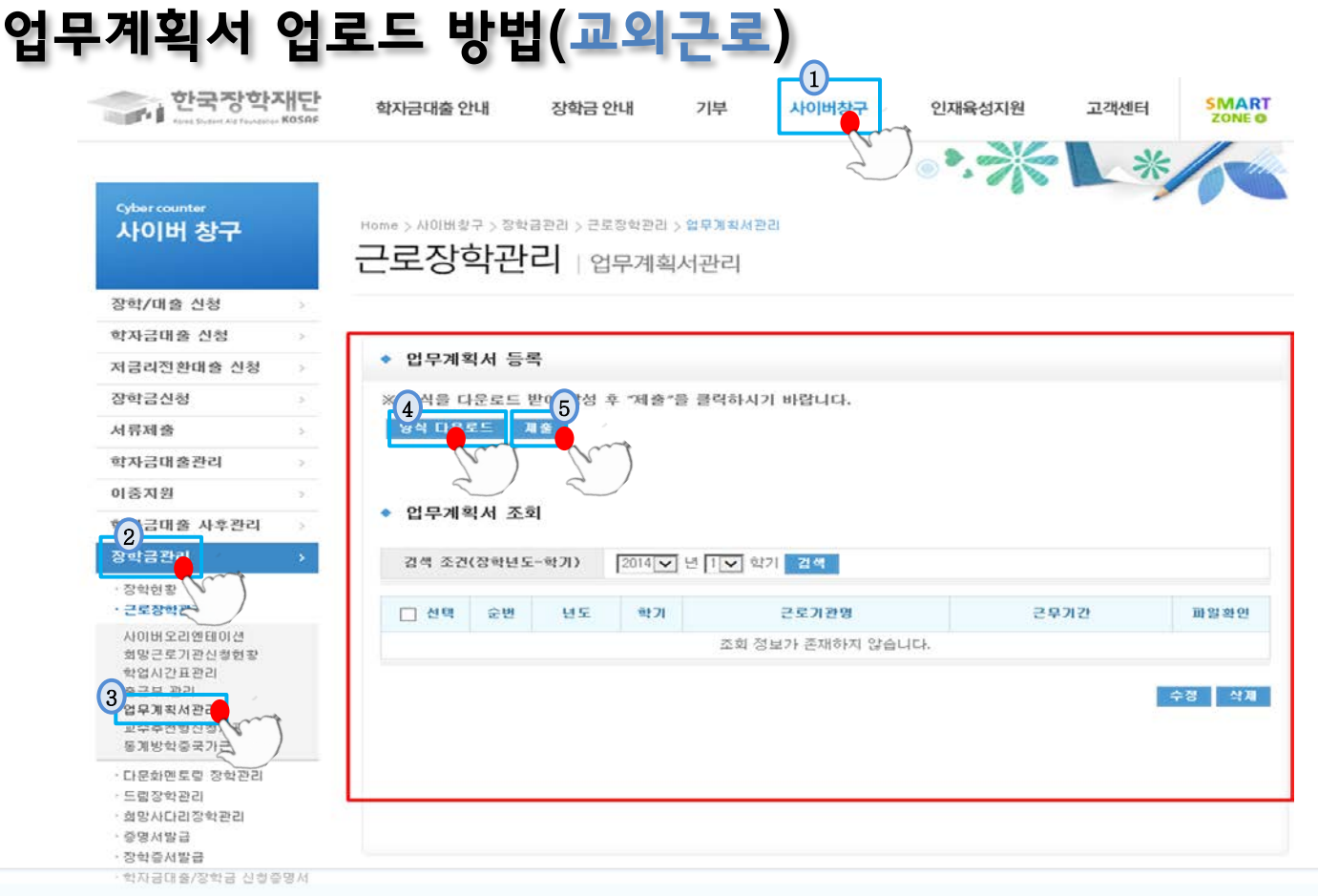

근로진행 절차 및 유의사항

### 안전교육이수보고서 작성 예시(교외근로)

국가근로장학생 안전교육 이수 보고서

| 작성일자                   | 2014.12.24            | 근로장학기관명                          | 하각정하지만             |
|------------------------|-----------------------|----------------------------------|--------------------|
| 학교명                    | 超轨频                   | $\sigma$ $\sigma_{\rm L}$<br>학 과 | 기성하과               |
| 성<br>명                 | 報                     | 학 : 번                            | 2121212            |
| 교육일자                   | 2014.12.24            | 교육사간                             | $17:00 \sim 18:00$ |
| 교육담당자                  | 김재단                   | 교육장소                             | 2층 회의실             |
| 교육과목                   | 배경장망, 배昇, 13km/181법 등 |                                  |                    |
|                        |                       |                                  |                    |
| 교육내용*)<br>(교육사진<br>점부) | 7                     |                                  |                    |

국가근로장학생 ( ○남 ) 대학(교) ( 기술 )학부(과) · 성 명 : 홍길동 (^^溪;;;;

근로장학기관 교육 담당자(책임자) · · · · · · · 성 명 : 김재단 (本科 ·

### ① 사이버창구-장학금관리-안전교육 이수보고서 관리 ② 양식다운로드 클릭 후 서명이 포함된 파일을 업로드(문서,이미지 가능) ☞ 교외근로장학생은 근로 시작일로부터 7일 이내

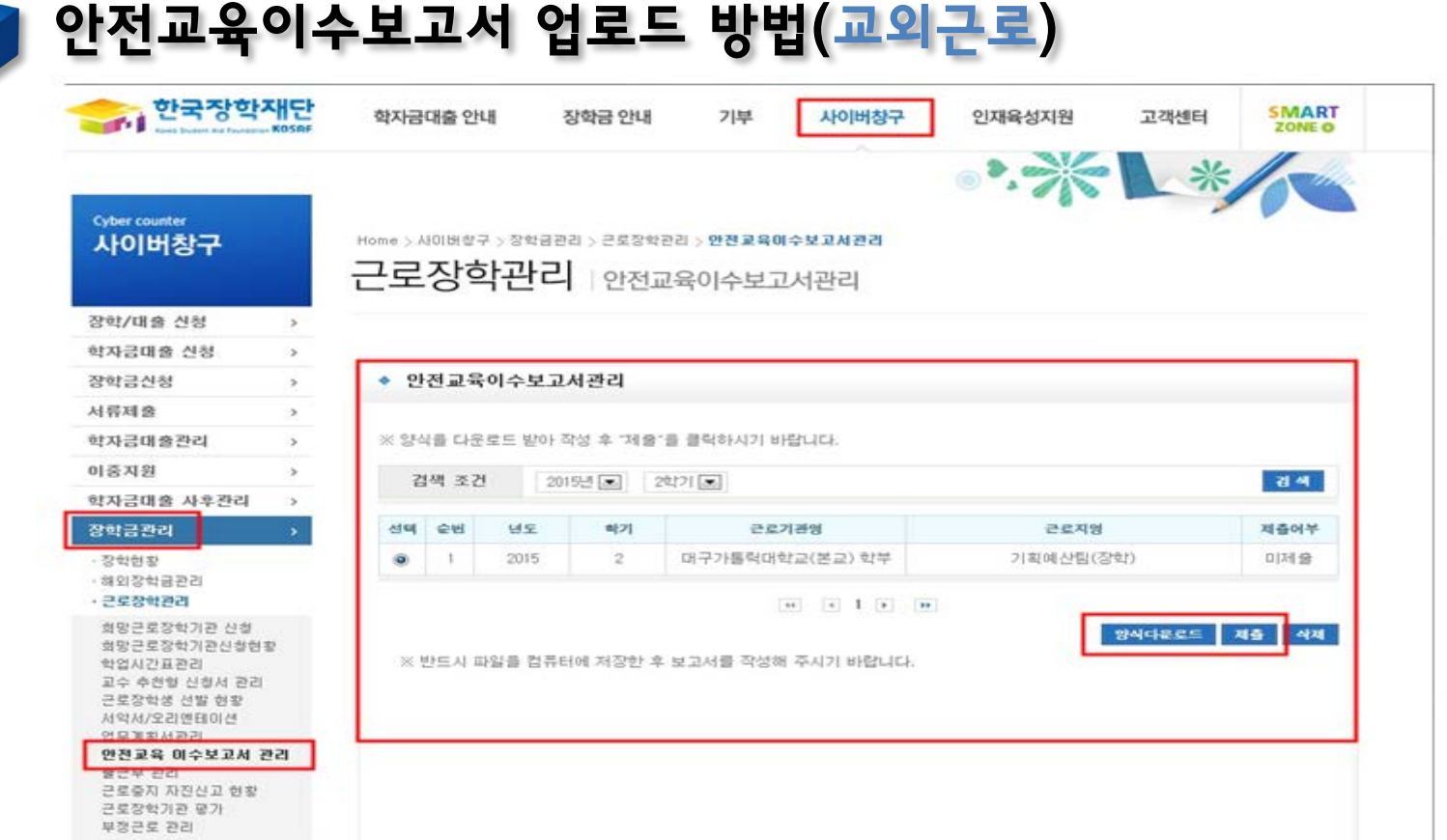

02 근로진행 절차 및 유의사항

### 허위 및 부정 근로

- 허위 근로: 근로를 하지 않고 출근부에 근로를 입력하는 경우
- 대체 근로: 출근부에 입력한 시간 이외 시간에 근로하는 경우
- 대리 근로: 선발된 장학생 이외 다른 사람이 근로를 하는 경우

### 허위 및 부정 근로 시 제재

- 허위 근로: 장학금 환수 처리 및 부정근로 확인시점으로부터 2년
- 대체 및 대리 근로: 부정 근로 확인시점으로부터 1년
- ※ 15학년도 이전 부정근로에 대해선 이전 규정 적용

# <u>03 출근부 입력 방</u>법

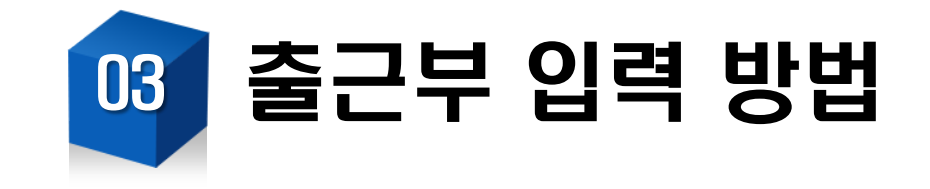

# 출근부 입력 방법

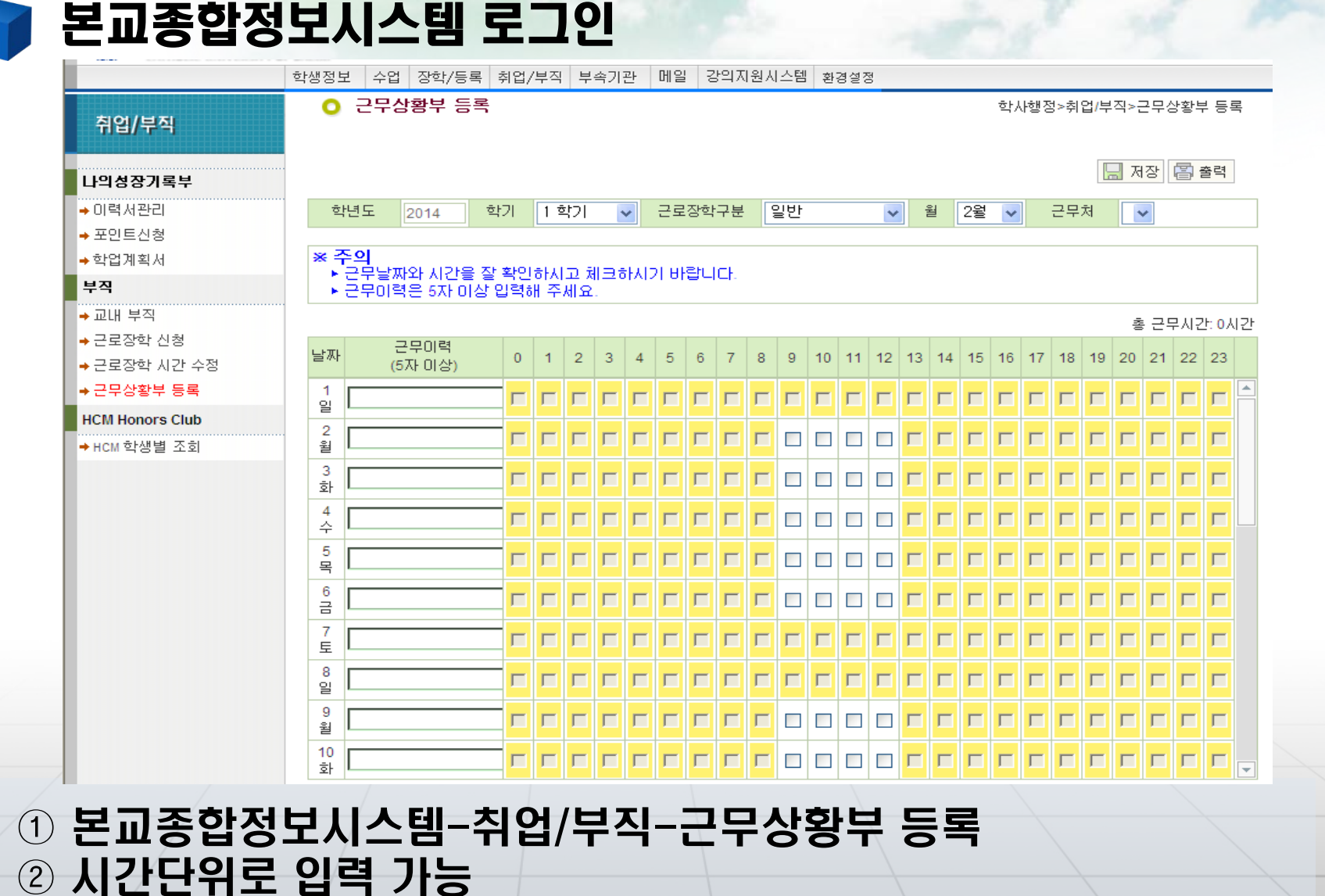

### ① 사이버창구-장학금관리-근로장학관리-출근부관리 ② 근로일자 선택

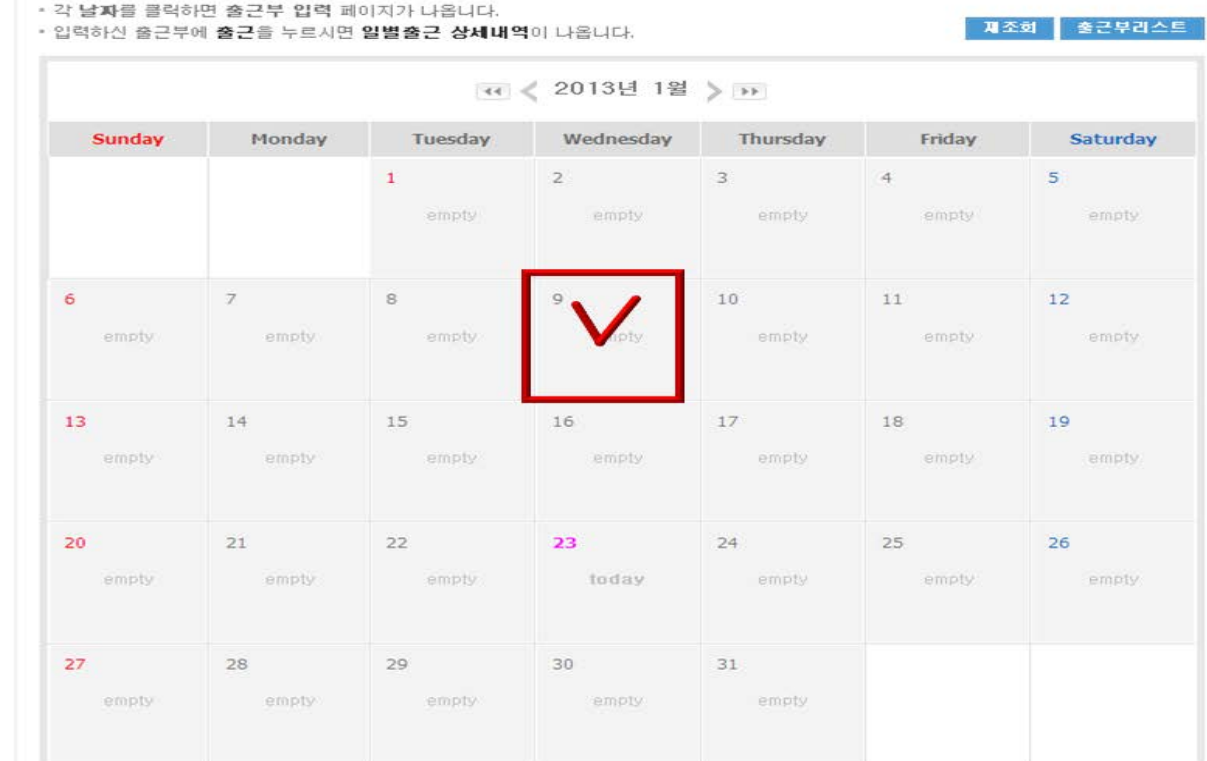

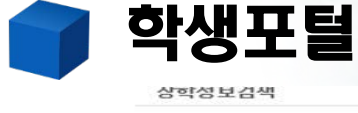

 $80$ 

FAQ

궁금하신 내용은 자주물는<br>질문을 찾아보세요

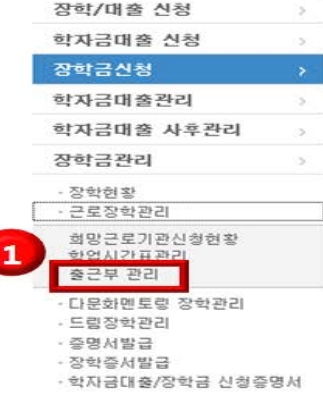

검색 >

GO >

03 출근부 입력 방법

#### • 출근부를 달력이나 리스트로 조회 하실 수 있습니다.

#### ▶ 출근부조회

### ② 저장 출근부수정 시 입력방법과 동일

03 출근부 입력 방법

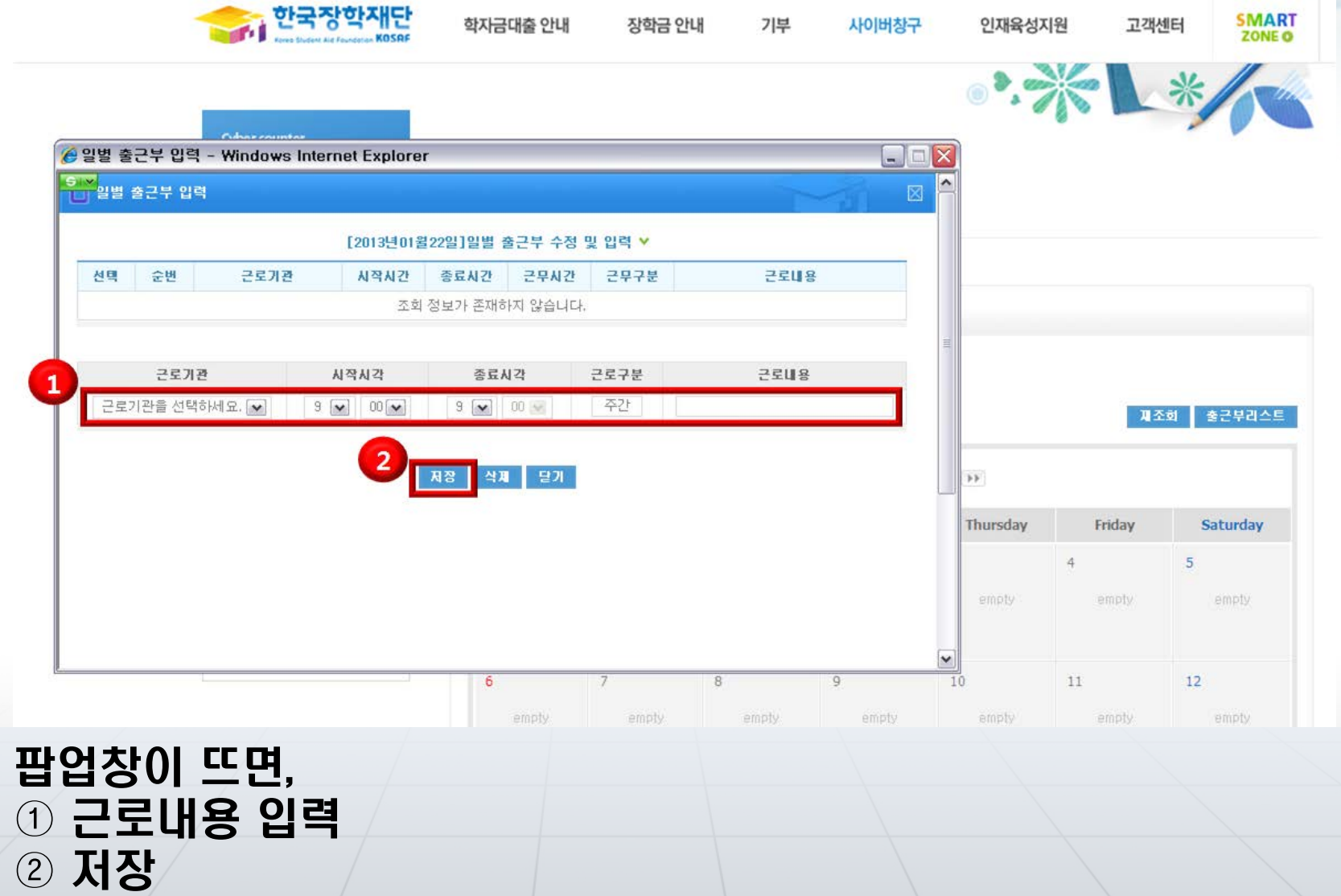

#### 메인-근로장학-출근부관리 또는 전체메뉴-근로장학-출근부관리 달력에서 근로날짜 클릭 근로시간 및 내용 입력

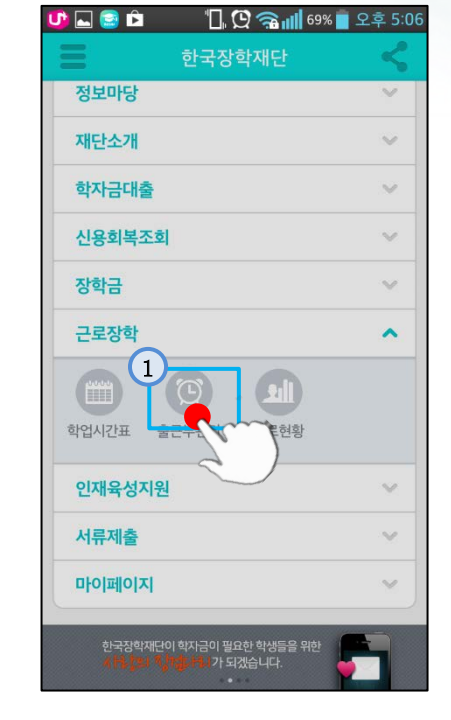

출근부 입력 방법

모바일 앱

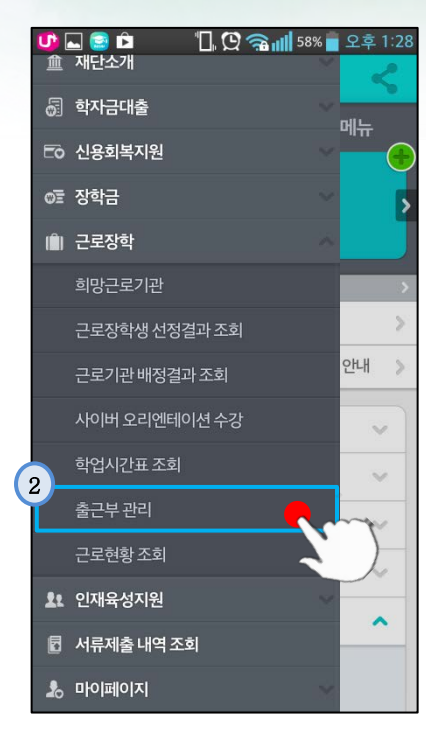

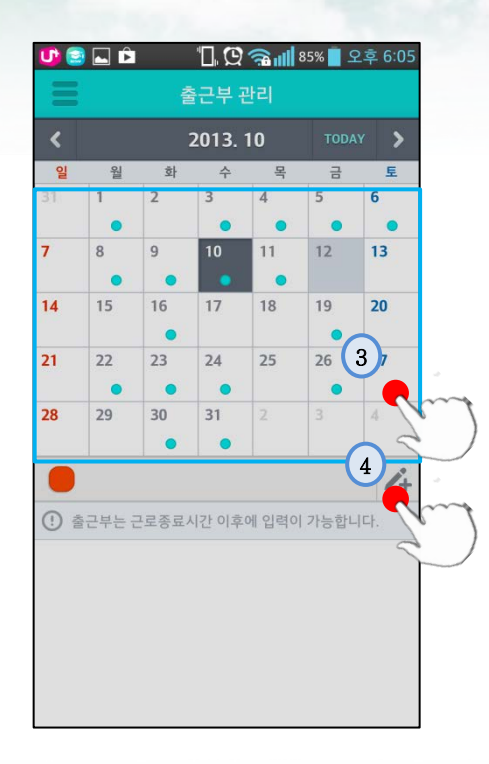

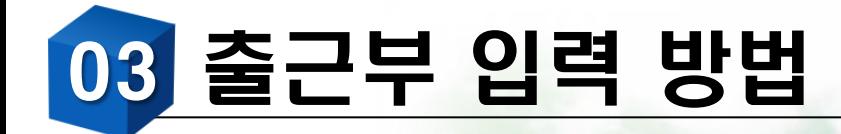

출근부 입력 시 유의사항

- 출근부는 반드시 근로일로부터 5일 이내에 입력(수정불가)
- 실제 수행 업무를 상세하게 입력
- 출근부 수정은 입력기한(근로일로부터 5일) 내에만 가능
- 학기 중 근로 시 입력한 학업시간표 상 수업시간에는 입력불가 (장애대학생 도우미 사업의 경우 입력가능)

### ① 사이버창구-장학금관리-근로장학관리-업무계획서관리 ② 제출 버튼 클릭 후 서명이 포함된 파일을 업로드(문서, 이미지 가능) ☞ 교외근로장학생은 근로 시작일로부터 7일 이내

15

**SMART** 

**ZONE O** 

고객센터

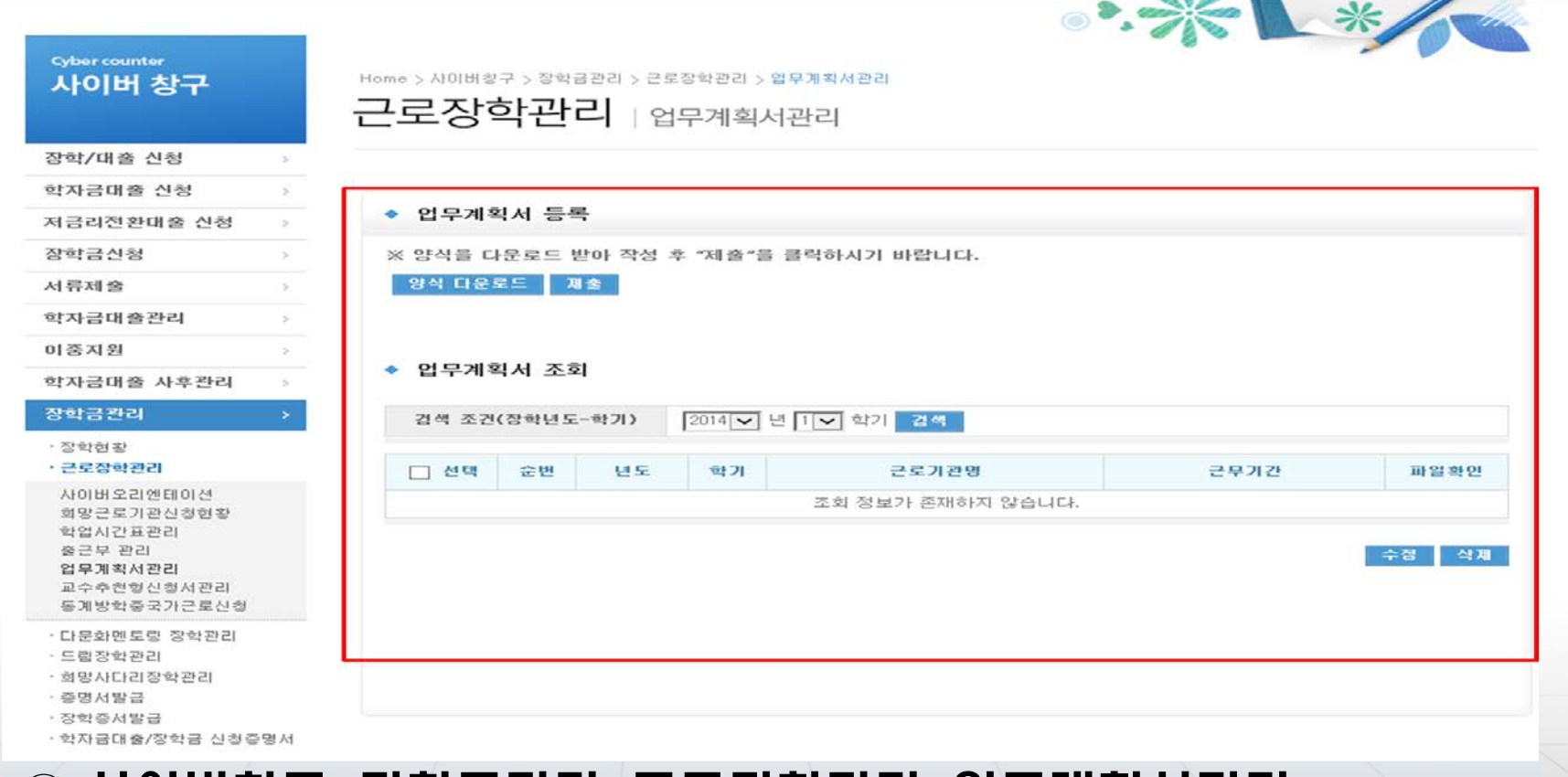

기부

사이버창구

인재육성지원

# 03 업무계획서업로드 방법

학자금대출 안내

장학금 안내

업무계획서 업로드

- 한국장학재단

# 장학생 안전사고 예방 및 처리절차

### 기본 준수사항

- 안전규칙 준수
	- · 근로지의 안전 규칙을 잘 이해하고 절대적으로 준수
- 잠재적 위험요소 제거
	- · 지속적으로 사고의 잠재요인을 찾아내 조치
	- · 평소 관리가 잘 안되거나 구석진 곳은 발견 시 즉시 조치
	- · 근로 종료 후 정리 정돈 철저
- 비상연락망 공유(비상시에만 전화 할 것)
	- · 사고 발생 시 즉시 연락 가능한 비상연락망 숙지

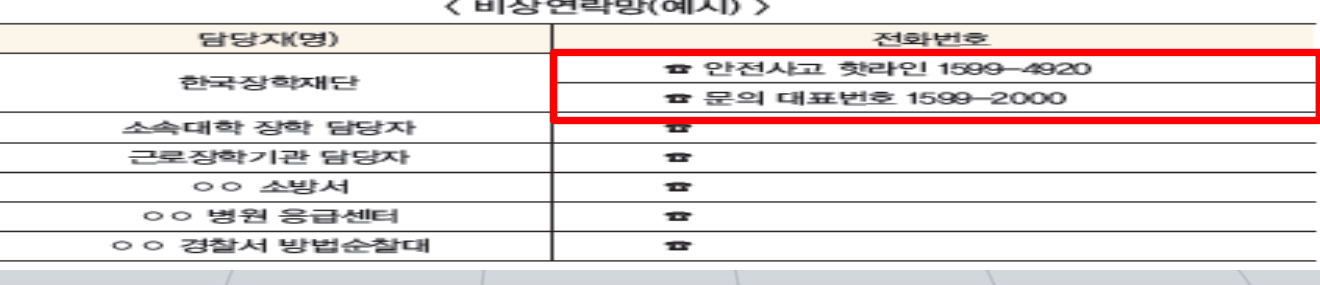

17

### - 올바른 작업자세 5대 수칙

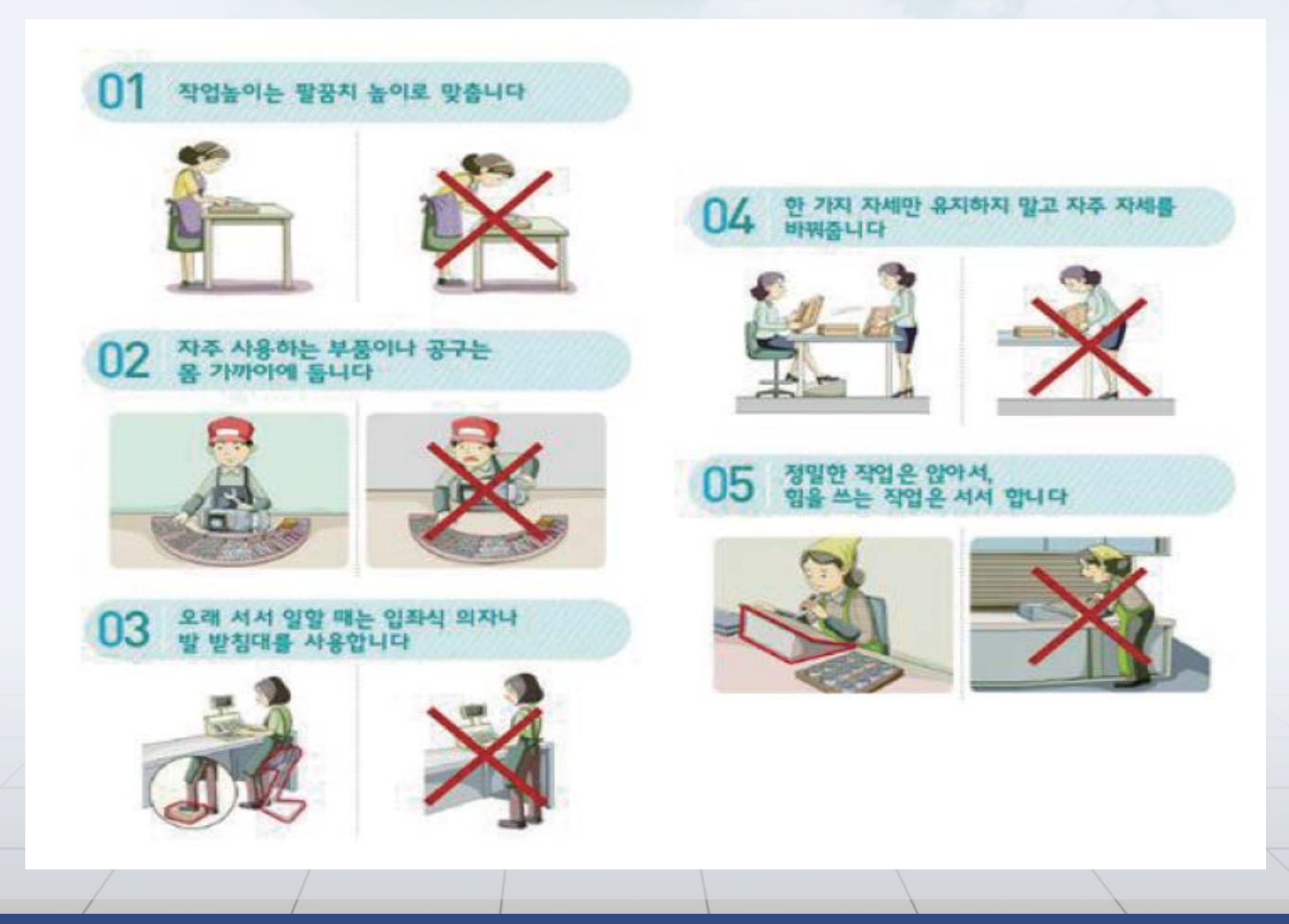

### - 정기적인 스트레칭을 통한 질환 예방

• 쪼그려 앉아서 일하는 국가근로장학생

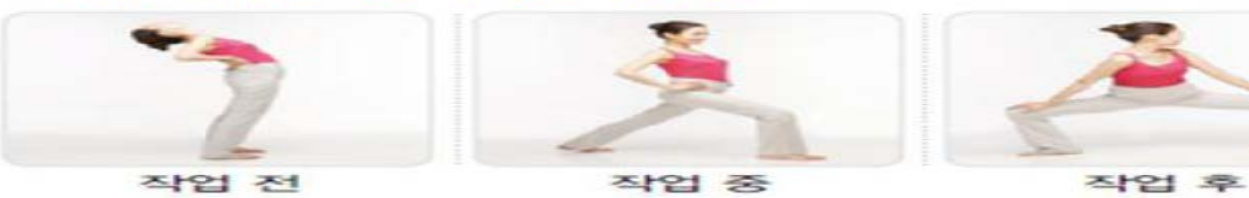

• 허리를 굽히거나 비틀며 일하는 국가근로장학생

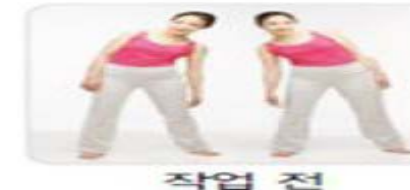

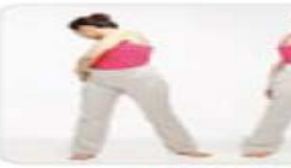

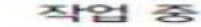

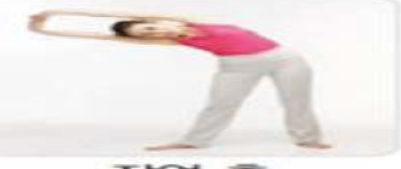

작업 후

• 위를 보며 일하는 국가근로장학생

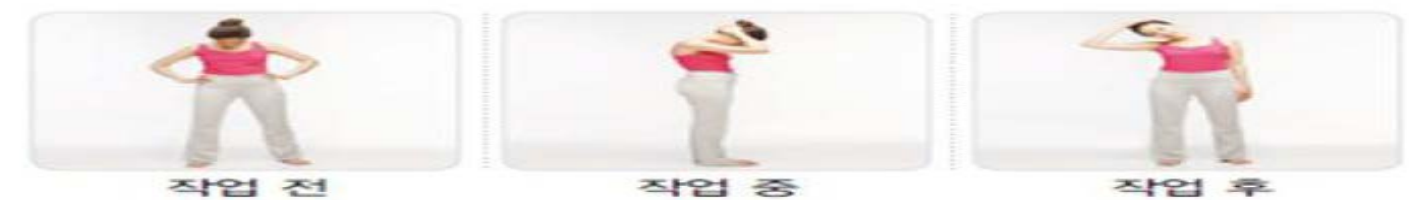

• 어깨를 뻗으며 일하는 국가근로장학생

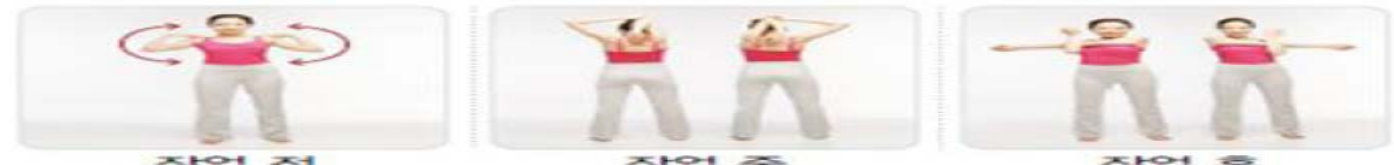

작업 중

작업 후

### - 비상구, 소화기 등의 위치 및 피난 안내도 인지

<피난 안내도(예시)>

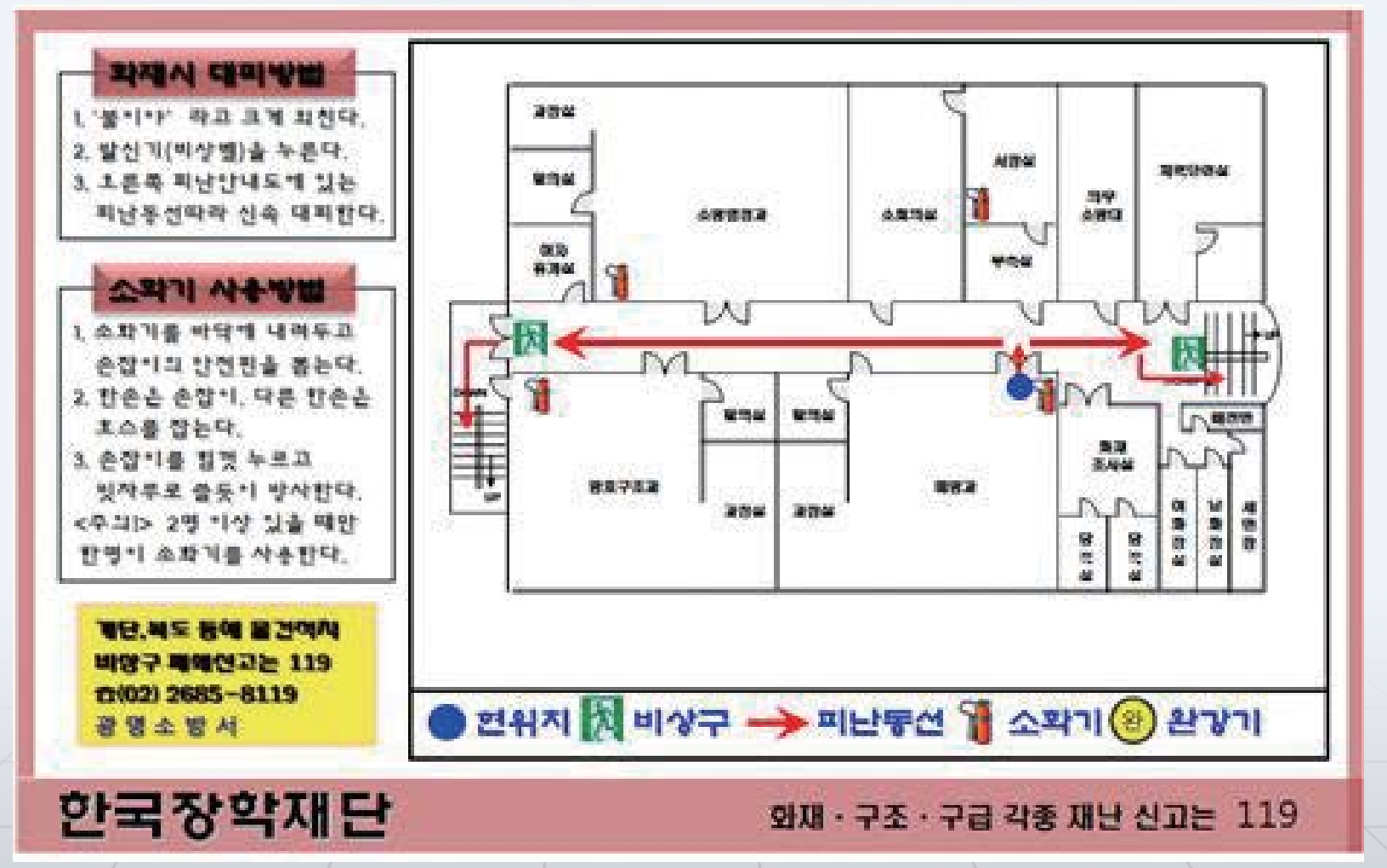

20

- 전기 안전관리
	- · 문어발식 콘센트 사용 금지
	- · 전선상태 수시확인
	- · 미사용 기구의 플러그 뽑기

· 탑승정원 및 적재하중 준수

- · 습기 또는 먼지가 많이 생기는 곳의 콘센트 별도 관리
- · 못이나 스테이플러로 전선 고정 금지
- 엘리베이터 안전
- 
- 
- 
- 

· 인터폰, 비상정지 스위치 임의 조작 금지

· 승강기 출입문에 기대거나 충격을 가하지 말 것

· 화재 시에는 엘리베이터가 아닌 비상계단을 이용

· 갑작스런 정지나 실내등이 꺼졌을 시는 침착하게 비상버튼 또는

인터폰으로 연락(출입문 강제 개방 금지)

#### 사례1

00구청에서 근로하던 교외근로장학생 A군이 불법현수막 및 광고물 제거작업 도중 실수로 작업용칼에 허벅지를 찔러 상해를 입었다.

### **이러한 상황엔 어떻게 대처해야 할까?**

해당학생은 근처병원에서 치료를 진행한 뒤 긴급전화(1599-4920)을 통해 장학재단에 자신의 부상경위와 치료사실을 보고하고 상해보험 절차를 진행 하여 치료비를 지급 받았다.

### 안전사고 처리절차

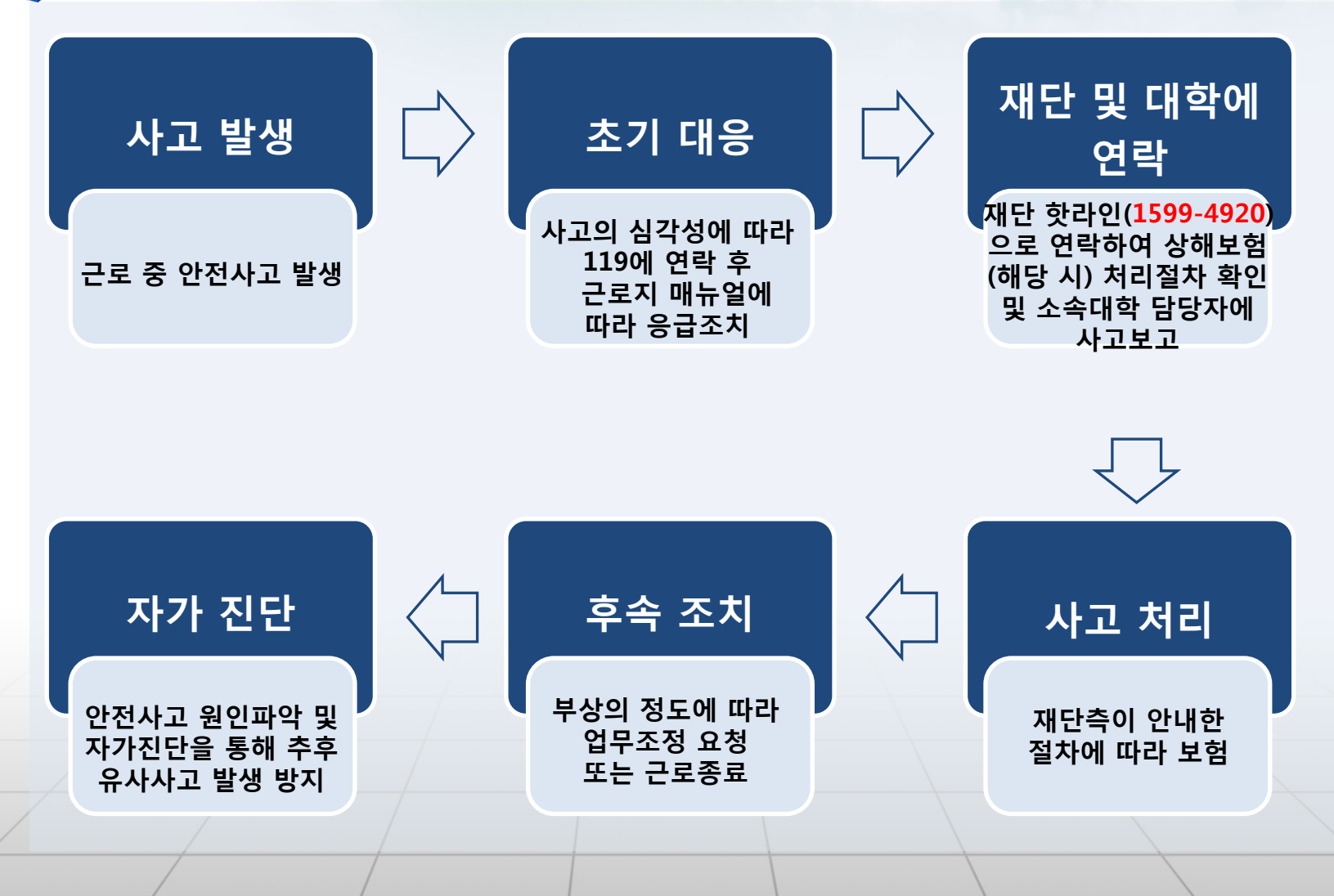

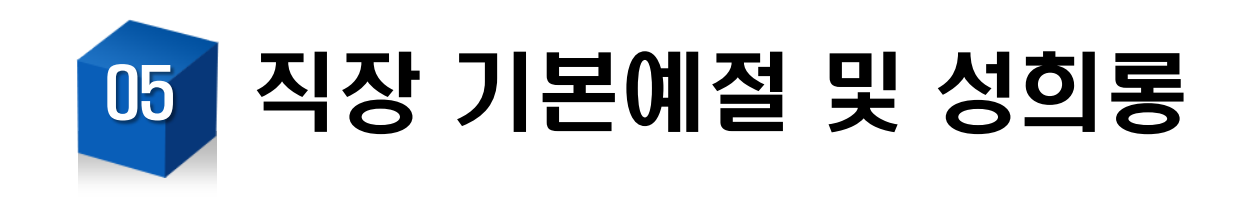

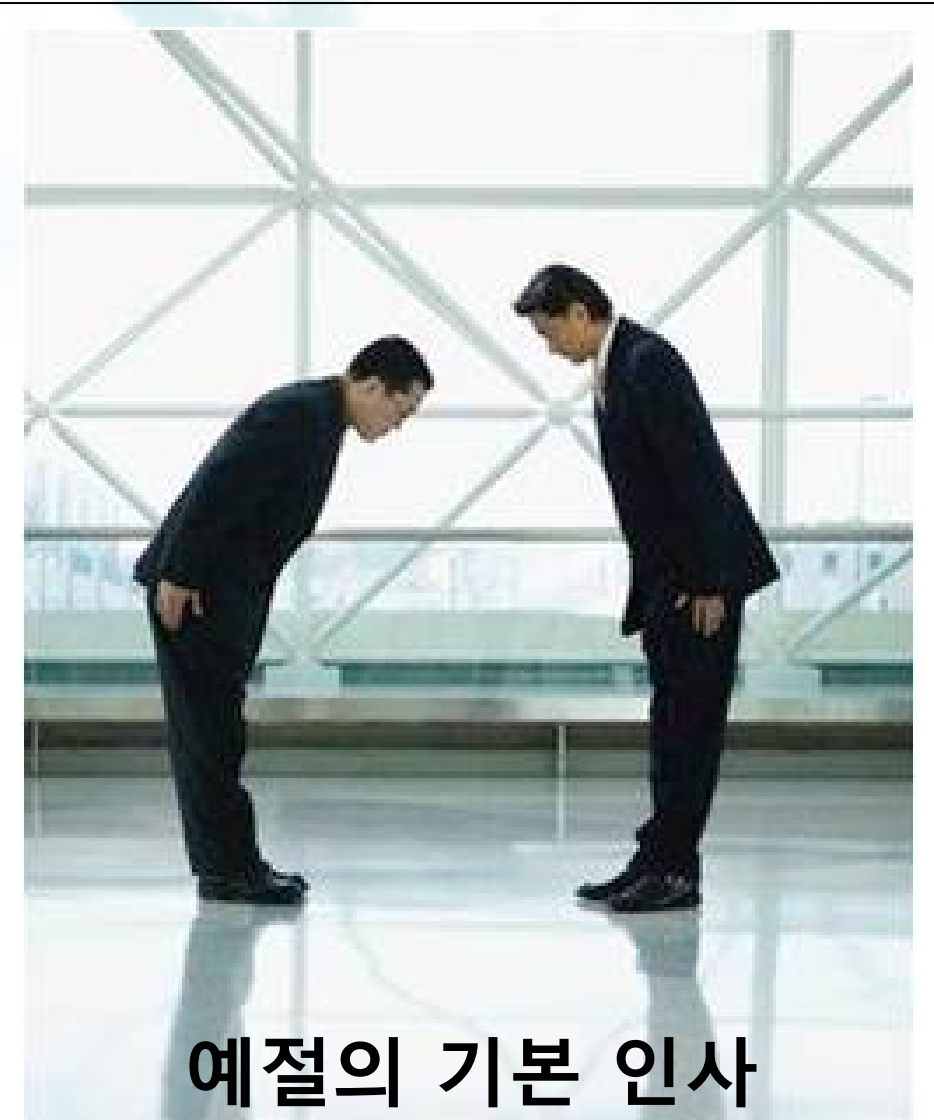

#### 사례2

00병원에서 교외근로를 진행하고 있던 근로장학생 B양은 기관담당자에게 인 사조차 하지 않은 채'어차피 시간만 보내면 돈은 들어오니깐 일도 안하고 가만히 앉아만 있어야지'라고 부여 받은 업무를 충실히 이행하지 않았다.

### **이러한 상황에서 학생은 어떻게 됐을까?**

이에 기관담당자는 장학생의 소속학교와 재단에 학생의 근무태도 문제를 보 고하였고, 근로장학생은 근로를 중단하게 된 것은 물론, 다음 학기 근로장학 생 선발에 불이익을 받게 되었다.

### - 출근

- · 출근시간 10분전까지 도착하여 하루 일과를 계획한다
- · 사무실에 들어서면 상사나 직원들에게 친절히 인사한다
- · 윗사람이 들어서면 일어서서 인사한다
- 근무
	- · 회사의 규정을 준수하여 단정하고 예의 바른 업무태도를 가진다
	- · 개인적인 전화나 잡담은 삼가 한다
	- · 근무시간 중에는 업무 외에 다른 행동을 하지 않는다(핸드폰, 인터넷)
- 퇴근
	- · 책상 위를 깨끗이 정돈하고 의자를 책상 밑으로 집어 넣는다.
	- · 상사나 남은 분들에게 "먼저 퇴근하겠습니다." 처럼 간단한 인사 후 퇴근한다.

### 업무, 고용 그 밖의 관계에서 공공기관의 종사자, 사용자 또는 근로자가 그 직 위를 이용하거나 업무 등과 관련하여 성적 언동 등으로 성적 굴욕감 또는 혐 오감을 느끼게 하거나 성적 언동 그 밖의 요구 등에 대한 불응을 이유로 고용 상의 불이익을 주는 것을 말한다

직장 기본예절 및 성희롱 05

# 성희롱이란?

### 현재 법으로 규정하는 성희롱에 해당되는 상황은?

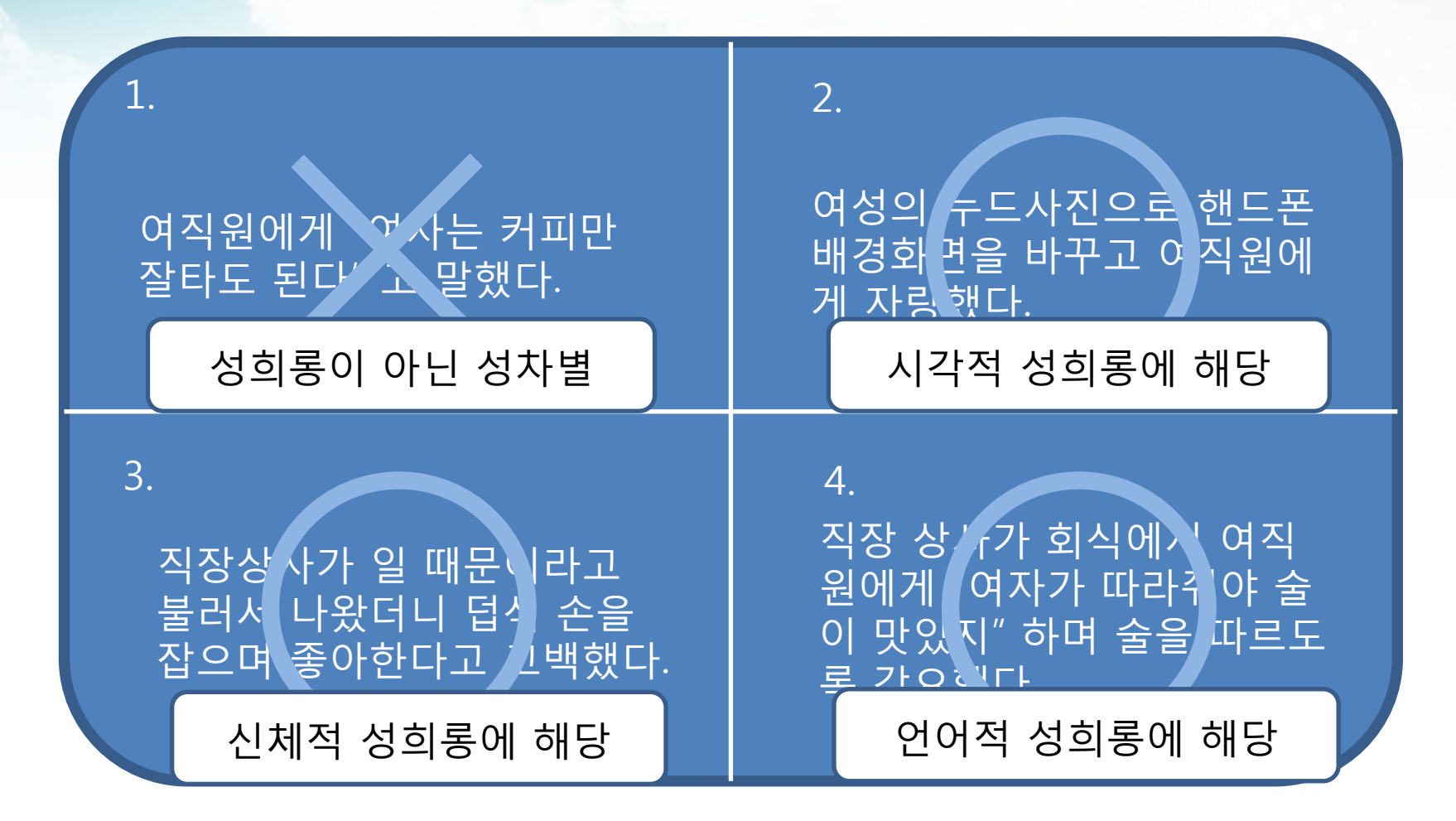

#### 사례3

00대학교 중앙도서관에서 근로장학사업에 참여하던 교내근로장학생 C양에 게 근로지 담당자 선생님께서 자주 어깨마사지를 해준다며 어깨를 만지고 근 로 후 시간이 되냐고 물어보는 등 자주 C양에게 성적수치심을 느끼게 하는 행동을 하였다.

### **이러한 상황엔 어떻게 대처해야 할까?**

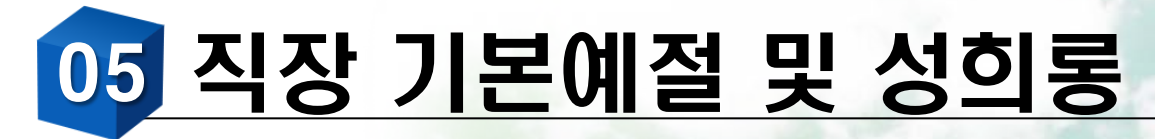

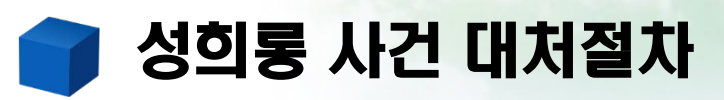

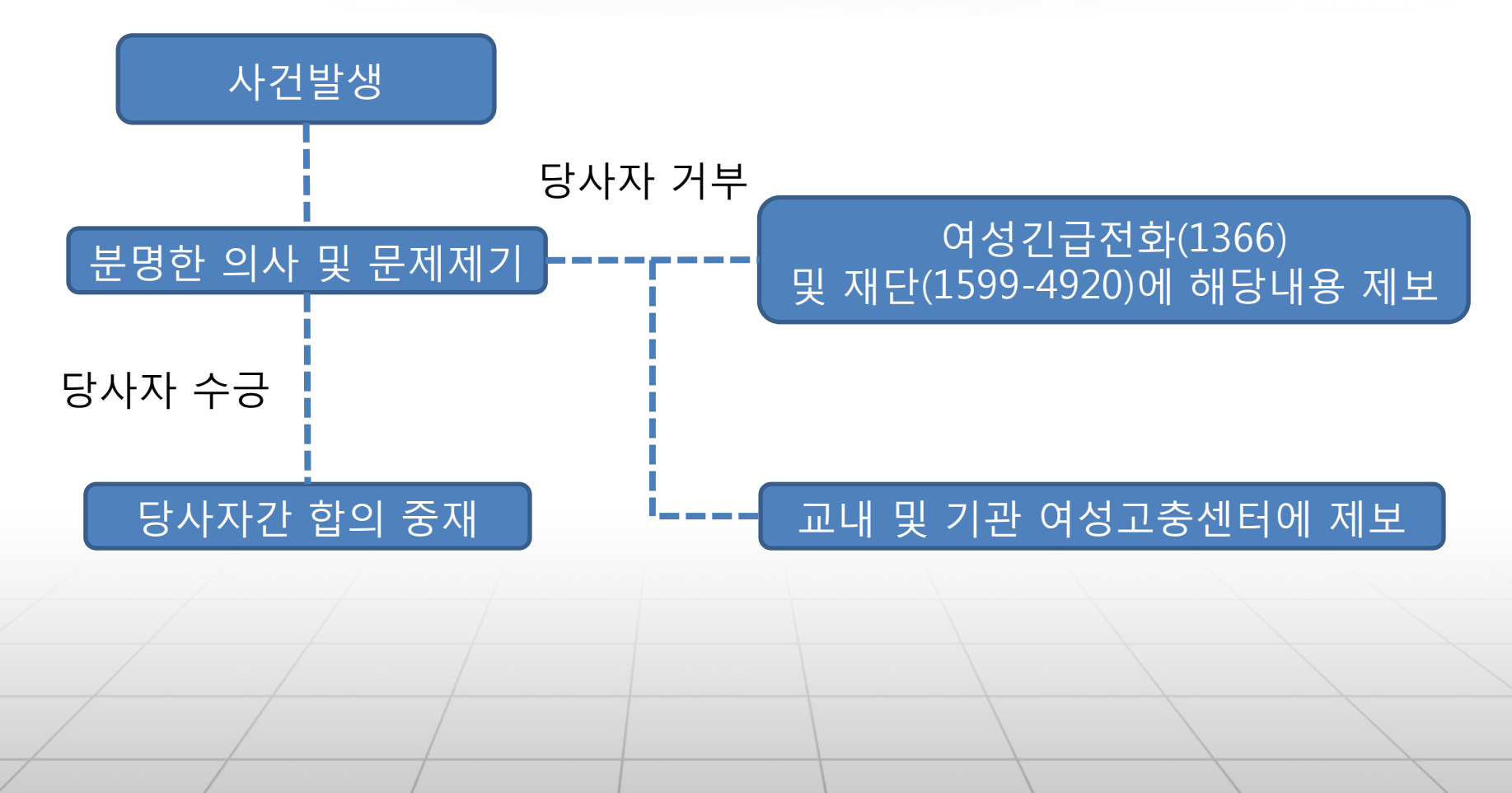

# 현장지원센터 안내

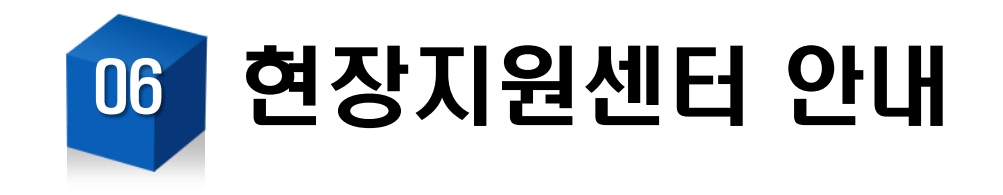

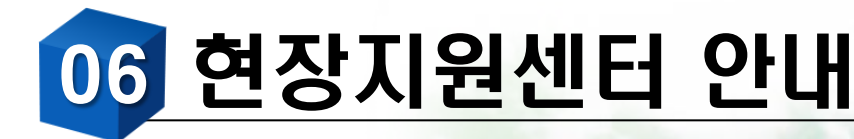

### 현장지원센터 구축 및 운영계획

### - 국가근로장학사업의 효율성 제고를 위한 현장 중심의 지원체계 마련 ☞ 수요자 중심 및 체계적 현장지원을 통해 사업의 효과성 및 효율성 증대

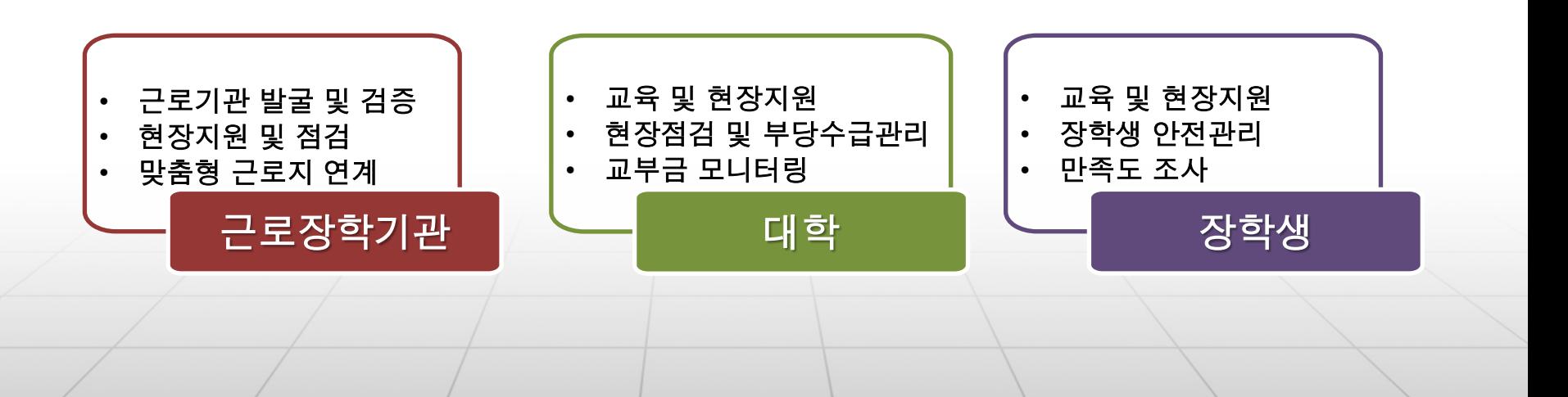

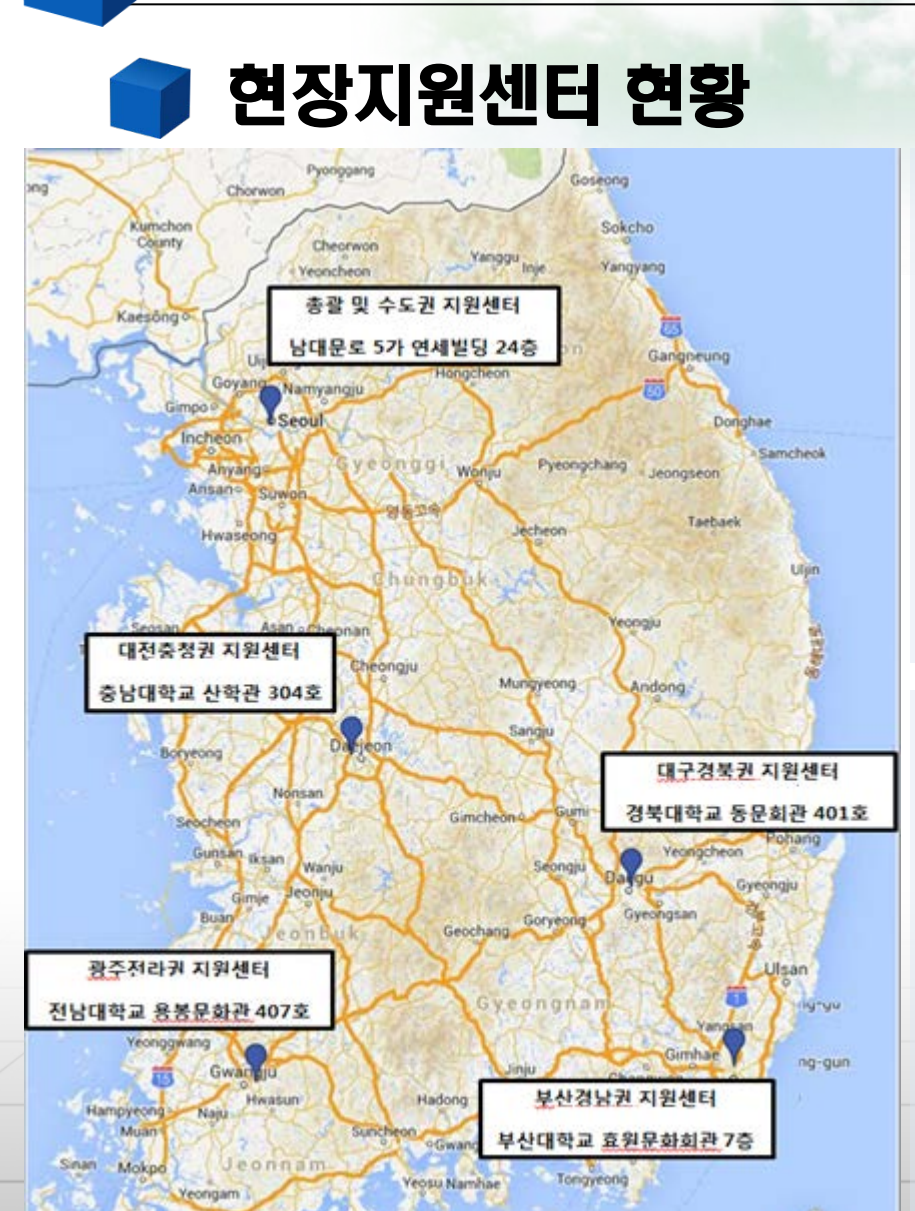

Goheung

06 현장지원센터 안내

- 대전충청권 (042-824-8650~3)
- 광주전라권 (062-527-3981~4)

• 대구경북권 (053-957-3994~7)

- 부산경남권 (051-518-4936~9)
- 수도권 (02-2259-2273~5)

현장지원센터(교직원용 번호)

콜센터(1599-2000)

2.

• 방학 중 집중근로 참여기관 종합점검 실시 등

34

- 민원발생 교외 근로기관 현장실사
- 장학생 출근부 모니터링
- 장학생 및 대학담당자 상담 및 민원 처리

# 기타 안내사항 07

- 근무기간 : 2015. 09. 01(화) ~ 12. 18(금)
- 근무시간 : 09:00 ~ 17:00 (특수부서 외 점심시간 근무 불가) / 주20시간 이내 ※ 시간단위(09:00 ~ 10:00)로만 근무 가능
- 근무포기 시 : 근로기관과 합의 후 '근무포기사유서'를 작성하여 기관에 확인 받고 기획예산팀(장학)으로 직접 제출
- 근무시간이 주말, 야간일 경우 : '특별근로신청사유서'를 기관에서 작성하여 기획예산팀(장학)으로 제출한 후 사전에 승인을 받으면 근무가 가능 ※ 사유서 미제출 초과근무는 인정하지 않음

# 기타 안내사항 07

- 본교종합정보시스템 출근부 근무시간 수정
	- · 09.01(화) ~ 09.11(금) 18:00 까지 (수강정정 후) 근로장학 시간수정 요망 ※ 본교종합정보시스템-취업/부직-부직-근로장학 시간수정
- 한국장학재단 출근부 입력
	- · 근로일로부터 5일 이내로 미입력 시 '근무상황부 입력요청서'를 작성하여 기획예산팀(장학)으로 제출하시면 입력 가능
		- ※'근무상황부 입력요청서'에 3회 이상 작성 시 다음 국가근로 선발 제외
- '학적변동'시 변동시점부터 근로 불가

# 기타 안내사항 07

- 국가근로 관련 문의사항이나 불만사항이 있을 경우 기획예산팀(장학) 으로 연락 바랍니다.
	- · ☎ 연락처 : 기획예산팀(장학) A6 제1학생회관 S205호 053-850-3965~6, 3950

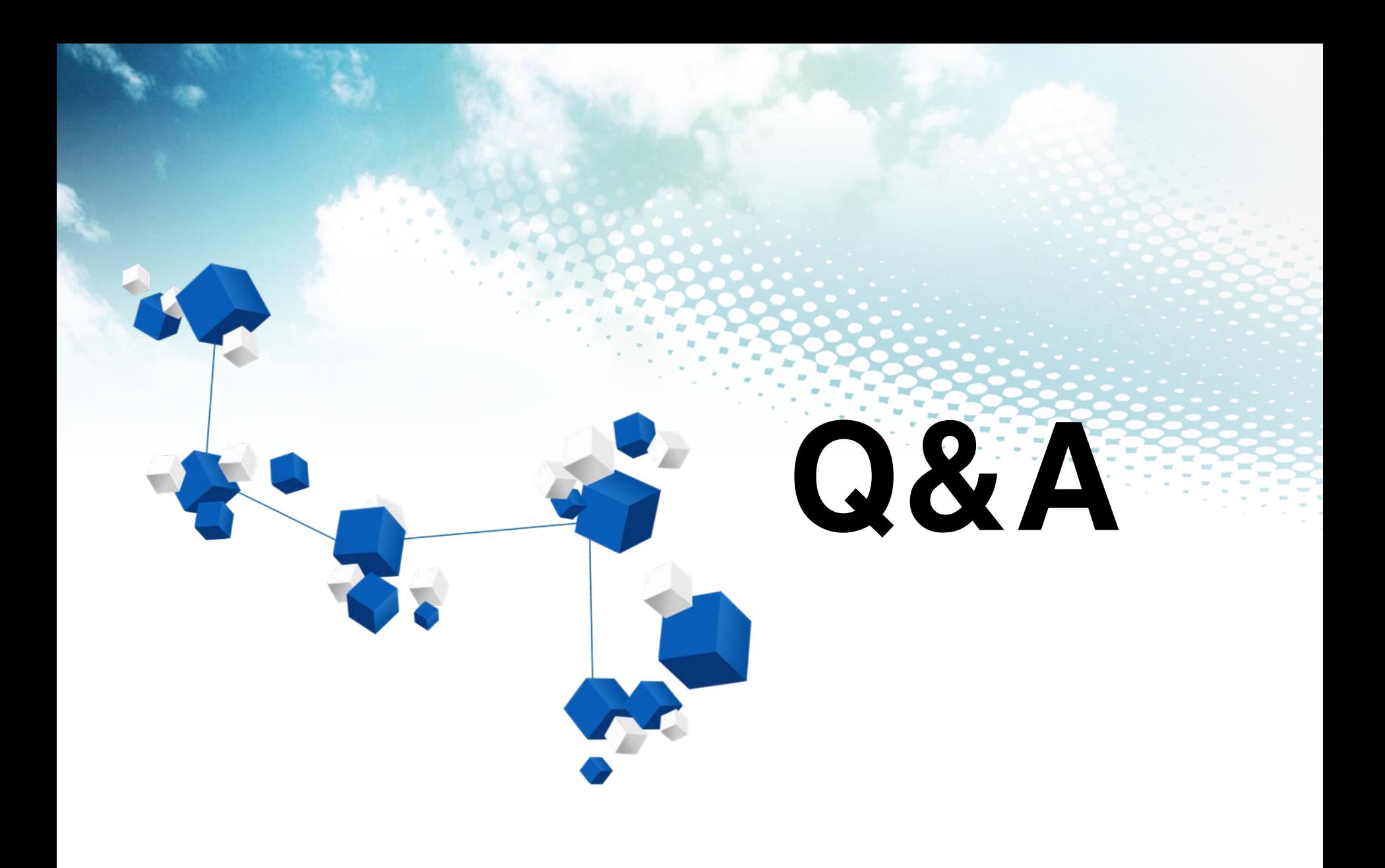

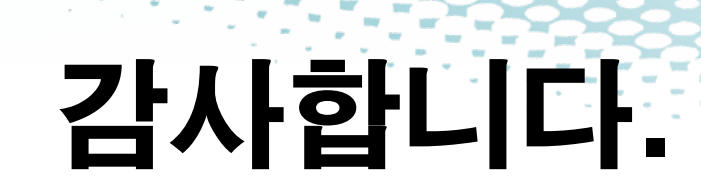